## **Шаблон интерактивной игры с Крошкой Енотом Часть 4**

**Автор шаблона интерактивной игры: Фокина Лидия Петровна, учитель начальных классов МКОУ «СОШ ст. Евсино» Искитимского района Новосибирской области 2020**

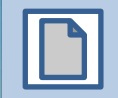

**LEADY AND THE** 

## **Инструкция**

В игре может участвовать от двух и более учащихся или команд. Игроки по очереди отвечают на вопросы. Проверить себя можно, нажав на карточку с вопросом. Если ответ неверный, то на карточке будет написано **«Переход хода»** и на этот вопрос отвечает следующий. Если ответ верный, то на карточке будет написано **«Верно + 1»**. Кто наберёт наибольшее количество баллов, тот будет победителем.

Перейти к следующему вопросу можно при помощи

Завершить игру можно при помощи кнопки **ВЫХОД**

## **Начать игру**

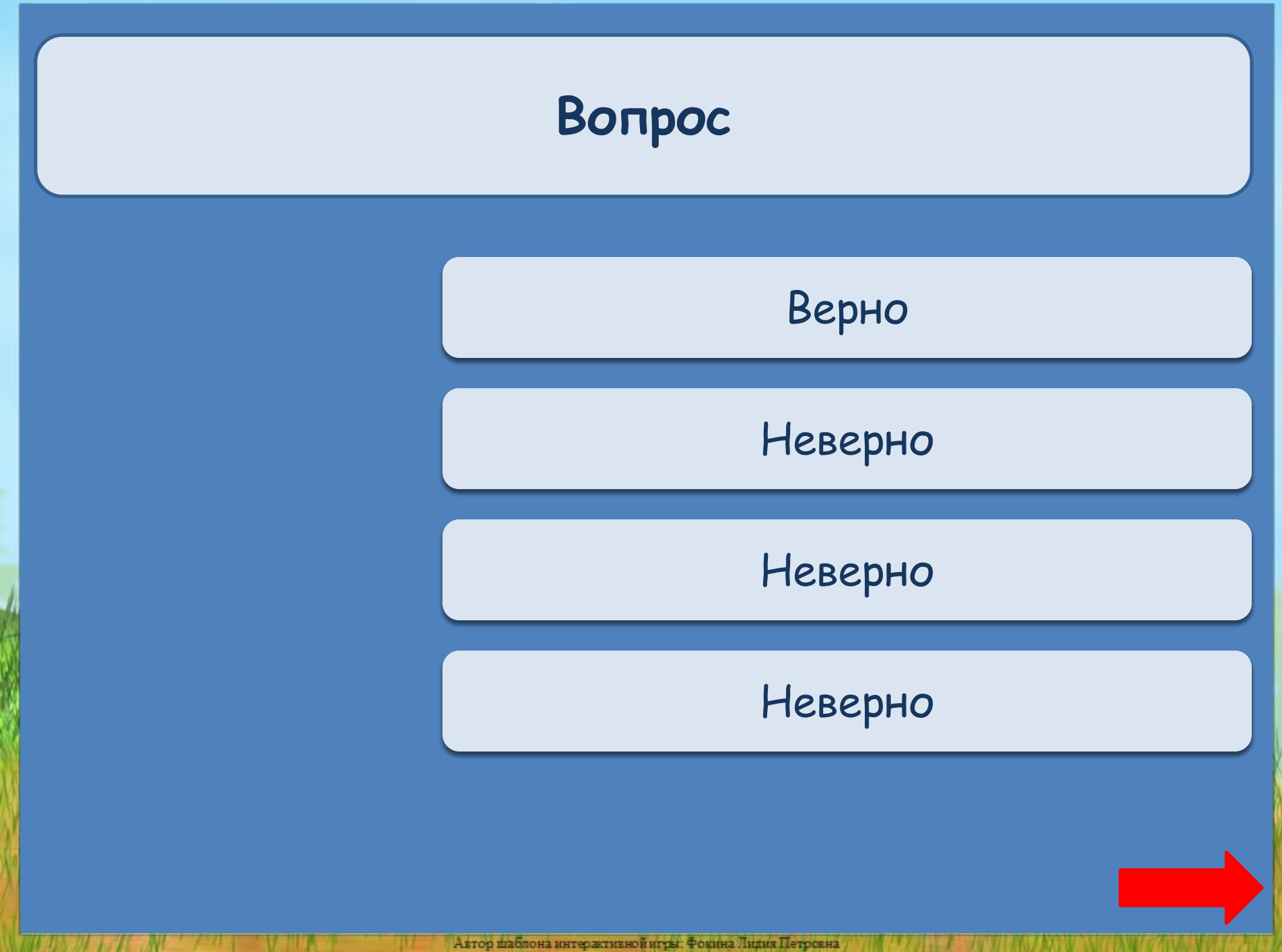

Автор шаблона интерактивной игры: Фокина Лидия Петровна

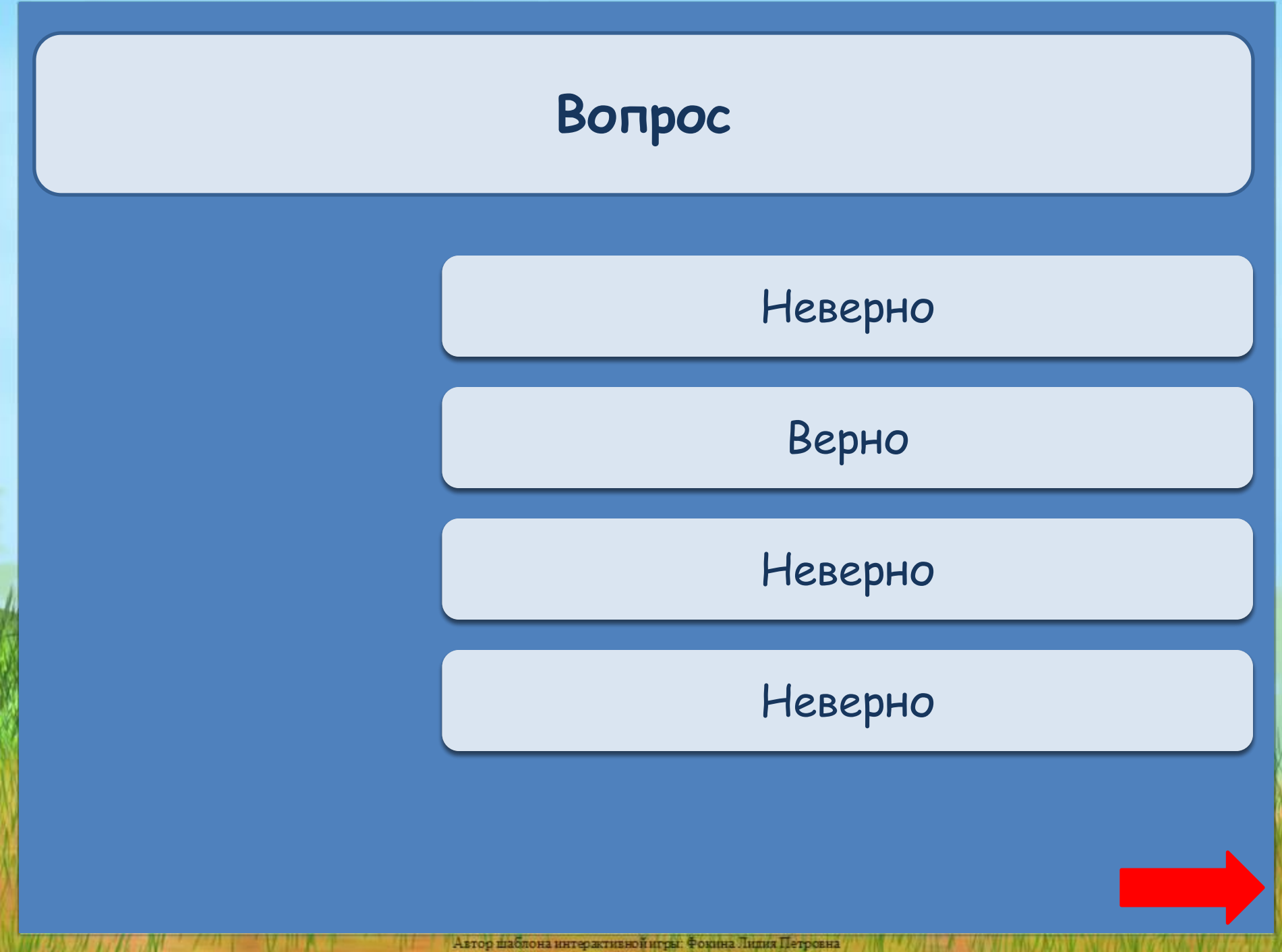

Автор шаблона интерактивной игры: Фокина Лидия Петровна

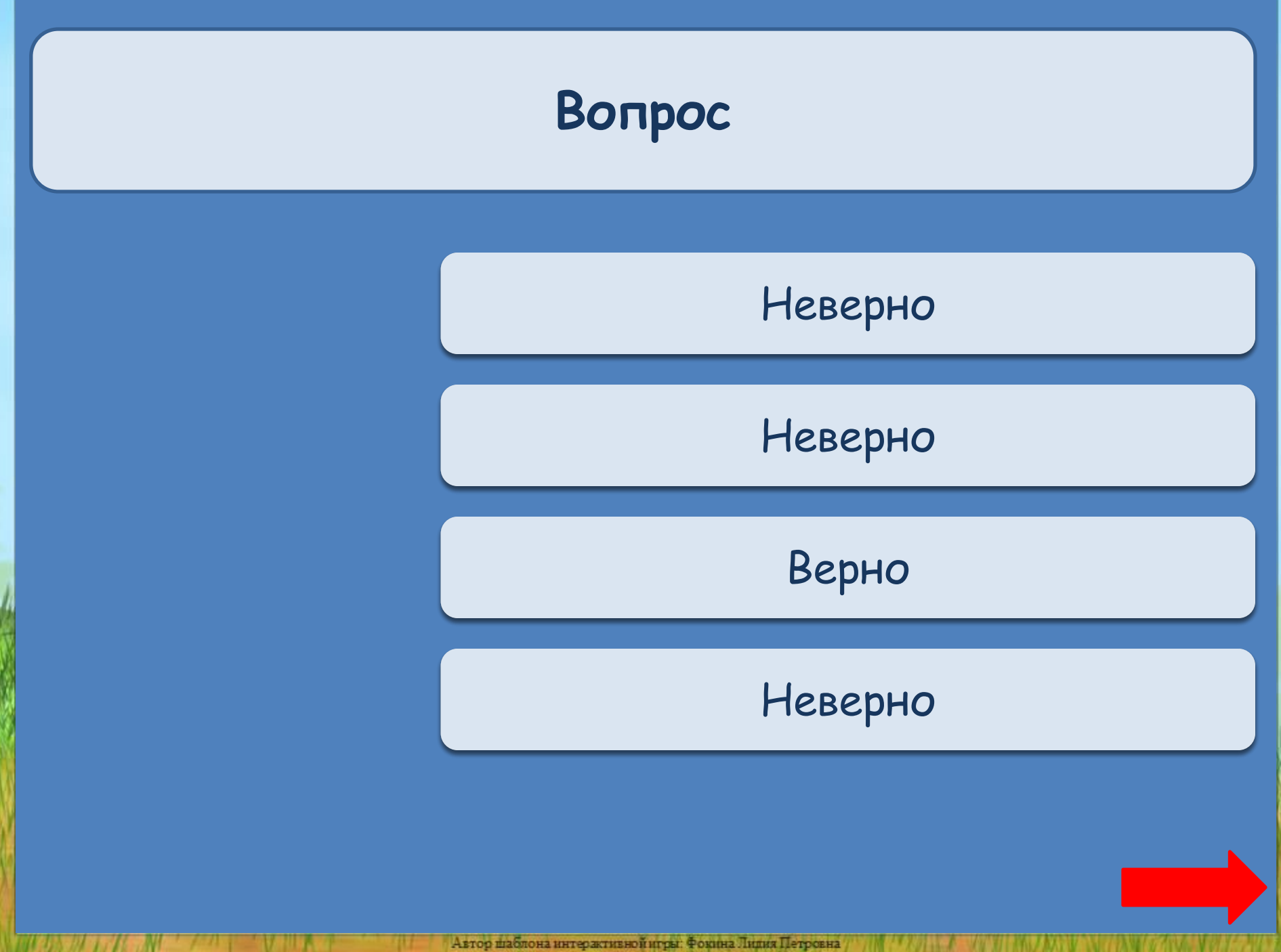

Автор шаблона интерактивной игры: Фокина Лидия Петровна

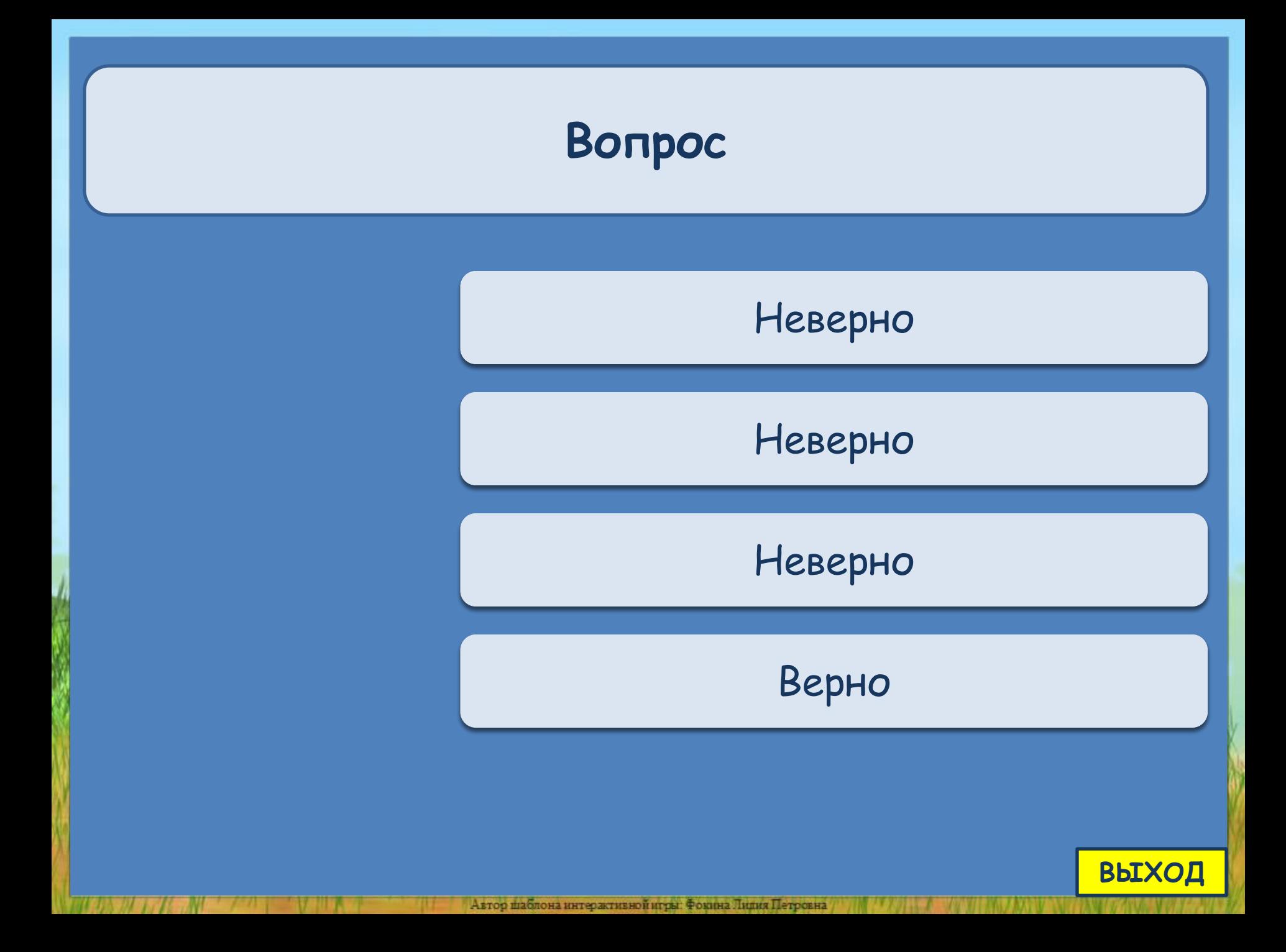

## **Информационные источники**

Отрисовки Уверской Елены Борисовны (платные)

Как выполнить приём сорбонка?

http://didaktor.ru/kak-vypolnit-priyom-sorbonka/

**На момент создания шаблона игры все ссылки являются активными**

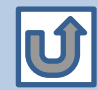